## **МІНІСТЕРСТВО ОСВІТИ І НАУКИ УКРАЇНИ**

# **ХАРКІВСЬКИЙ НАЦІОНАЛЬНИЙ УНІВЕРСИТЕТ МІСЬКОГО ГОСПОДАРСТВА імені О. М. БЕКЕТОВА**

## МЕТОДИЧНІ РЕКОМЕНДАЦІЇ

до проведення практичних занять та організації самостійної роботи з навчальної дисципліни

# **«ВЕБДИЗАЙН»**

*(для здобувачів денної форми навчання першого (бакалаврського) рівня вищої освіти зі спеціальності 022 – Дизайн)* 

> **Харків ХНУМГ ім. О. М. Бекетова 2021**

Методичні рекомендації до проведення практичних занять та організації самостійної роботи з навчальної дисципліни «Вебдизайн» (для здобувачів денної форми навчання першого (бакалаврського) рівня вищої освіти зі спеціальності 022 – Дизайн) / Харків. нац. ун-т міськ. госп-ва ім. О. М. Бекетова; уклад. : А. Г. Зінченко, В. А. Голіус, Л. А. Звенігородський, К. С. Шевченко. – Харків : ХНУМГ ім. О. М. Бекетова, 2021. – 28 с.

Укладачі : асист. А. Г. Зінченко, асист. В. А. Голіус, ст. викл. Л. А. Звенігородський, асист. К. С. Шевченко

#### **Рецензент:**

**С. В. Вергунов,** кандидат мистецтвознавства, професор Харківського національного університету міського господарства імені О. М. Бекетова

*Рекомендовано кафедрою дизайну та інтер'єру, протокол № 1 від 31.08.2021.* 

# **ЗМІСТ**

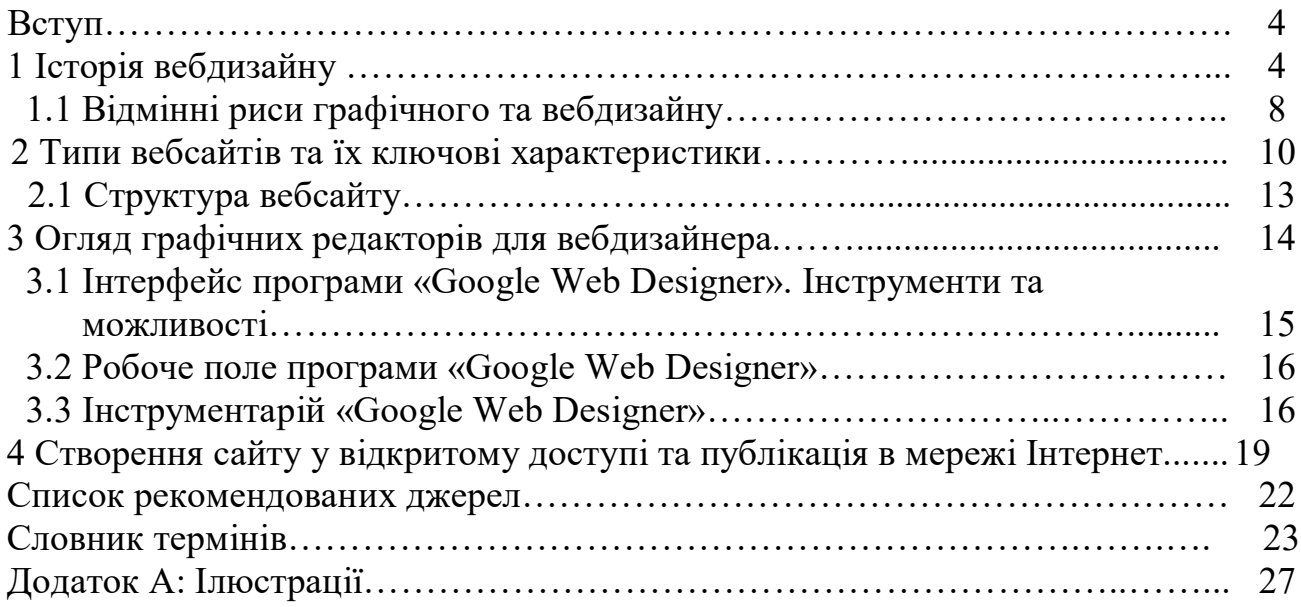

#### **ВСТУП**

У наш час комп'ютерні технології розвиваються швидкими темпами, практично неможливо зустріти людину, яка не має комп'ютера або смартфона. У людей та компаній, з'явилася необхідність мати представництво в інтернет-мережі. Приватна особа або компанії, які прагнуть продати свої послуги, надають зворотний зв'язок через інтернет, будь це персональний вебсайт, акаунти в мережі або спільноти.

Зараз сайти – є одним із найпотужніших інструментів у боротьбі за клієнтів, оскільки є ефективним каналом комунікації. З часом сайтів стає все більше, на цьому тлі відбувається конкурентна боротьба за аудиторію, в якій потрібно виділитися, грамотно викласти інформацію та заявити про себе. Саме тому професія вебдизайнер стає більш потрібною на ринку, а вивчення дисципліни «Вебдизайн» становиться найбільш актуальним.

Технології розвиваються з кожним днем, а разом з ними і можливості вебдизайну. Ця дисципліна розвивається настільки швидко, що будь-яка друкована література застаріває майже через рік після публікації. І, одночасно, даний напрямок є одним з найпопулярніших напрямків на ринку праці. Звідси виникає необхідність у підготовці висококваліфікованих кадрів і розвитку даного напрямку.

### **1 ІСТОРИЯ ВЕБДИЗАЙНУ**

Вебдизайн почав свій стрімкий розвиток на початку 90-х років ХХ століття. У той час комп'ютерні та інформаційні технології розвивалися набагато повільніше, ніж зараз, з цієї причини сайти виглядали дещо по-іншому. Наприклад, були повністю відсутні зображення, а контент був переважно текстовий. Тому сайти нагадували сторінки звичайних книг. Поєднати текст і зображення на одній вебсторінці вдалося лише в 1993 році. Вважається, що саме даний момент поклав початок історії та розвитку вебдизайну. Проте інструментарій дизайнерів і розробників у період 1990-х все одно був обмежений. Відсутнє розмаїття шрифтів, не було анімаційних та інших ефектів,

тощо. Більшість моніторів підтримували роздільну здатність 640 × 480 і не більше 16 кольорів. Крім того, саме Інтернет-з'єднання відрізнялося вкрай низькою швидкістю, а тому не давало можливості застосовувати будь-які додаткові засоби. В цілому, розробників і користувачів очікували лише текст чорного кольору, сині посилання і яскраві заголовки. Тому як такого вебдизайну все одно не було, принаймні в тому вигляді, що спостерігається зараз. Наприкінці 1993 року, завдяки появі нового браузера Mosaic, відбувся суттєвий прогрес у галузі візуалізації вебсторінок. С цього часу і почав активно розвиватися вебдизайн, а також сам мережевий простір, який заповнюється безліччю вебсайтів.

З настанням 1996 року в дизайні сайтів почали застосовувати анімовані GIF зображення, що ще сильніше збільшило можливості оформлення онлайн простору. Сам формат GIF з'явився в компанії CompuServe і розшифровувався як «graphics interchange format». Цей графічний формат давав можливість анімувати зображення з мінімальним збільшенням розміру файлу. Тому навіть з наявністю анімації зображення і вебсторінка з ним завантажувалися швидко і практично на будь-якому пристрої. Зрозуміло, формат GIF має безліч недоліків, проте в того часу, його створення стало справжнім проривом і підштовхнуло вебсферу до свого подальшого розвитку. Варто зазначити, що тоді уявлення про якісний дизайн веб сторінок були дещо відмінні від сьогоднішніх. Оскільки для людей того часу комп'ютерні зображення були чимось новим, багато сайтів відрізнялися великою кількістю яскравих картинок, відтінків та анімації – незалежно від необхідності та доречності їх використання. Проте вже тоді намітилася тенденція до більш грамотного і лаконічного оформлення вебсторінок. Деякі почали використовувати засоби html-мови (переважно табличну верстку) для представлення інформації в більш зручному для користувачів вигляді.

Наступний виток розвитку стався в 2000 році, коли з'явилася технологія каскадних стилів або CSS, яка дозволила оформляти сайти приблизно так само, як це робиться в даний час.

Засоби CSS надавали додаткові можливості дизайну:

- перехідні відтінки та градієнти;
- заокруглені кути блоків і зображень;
- більш плавні обриси елементів сторінки;
- ефект глянцевої поверхні для зображень та інших елементів;
- яскраве оформлення окремих елементів сторінки і бейджі;
- фони сторінок або блоків у вигляді набоїв.

Проміжок між 2004 та 2006 роками прийнято вважати початком ери Web 2.0 в області вебдизайну. Ще один важливий рік – 2007, коли з'явилася можливість переглядати вебсторінки на мобільних пристроях. З випуском і розповсюдженням IPhone значно зросла кількість мобільних сайтів і додатків, тому перед дизайнерами і розробниками постала нова проблема: сайти було необхідно адаптувати під невеликі екрани і під ще повільнішу швидкість мережевого з'єднання, якою відрізнялися мобільні пристрої. Почали виникати питання про методи адаптації до екрану: чи варто завантажувати повну версію вебсайту або необхідно приховати певні блоки та ефекти?

У результаті подібних пошуків рішень з'явилися так звані модульні сітки для розмітки макета сторінки, які являли собою поле в 960px, розділене на 12 рівних стовпчиків. Ця сітка активно застосовується дизайнерами і зараз. Згодом всі елементи дизайну (кнопки, меню, тощо) призвели до єдиного стандартного вигляду, завдяки чому була сформована «бібліотека», що містить стандартний код практично всіх необхідних елементів і зручна для швидкого оформлення вебсторінок. Принципи цієї бібліотеки використовують такі фреймворки як Bootstrap, які стали розмивати межу між вебдизайном і програмуванням. Однак зі стиранням кордону виникли і певні недоліки. Одні з найбільш явних – візуальна схожість практично всіх сайтів і неможливість змінити дизайн, не розібравшись в коді фреймворку.

У 2010 році в сфері вебдизайну з'явилися такі терміни як «адаптивний дизайн» і «скевоморфізм». Адаптивність дає можливість різним чином

відображати один і той самий блок або елемент на різних пристроях (залежно від ширини екрану). Скевоморфізм набув більшого поширення 2011 року, прийшовши на зміну блікам та іншим ефектам глянця.

Скевоморфізм – це надання одному матеріалу вигляду іншого. Наприклад, подібний підхід активно використовується в продуктах Apple. Дане явище стало свідченням початку більш усвідомленого підходу до дизайну і початку формування більш відточеного художнього смаку дизайнерів. З цього моменту сайти стають не звичайним інформаційним ресурсом, але певним віртуальним простором, який можливо оформити різним чином.

Оскільки мода циклічна, у 2012 році тенденції вебдизайну зновузмінилися на протилежні. Якщо з 1990-х років дизайн поступово ускладнюється і наближався до імітації натуралістичності, то потім він знову став спрощуватися. У результаті сформувався такий напрямок як flat design або плоский дизайн. Елементи вебсторінки стають мінімалістичними, плоскими та набувають спрощених геометричних форм. Також отримують поширення фони у вигляді фотографії, ілюстрацій та відео.

Зараз складно однозначно визначити, в який бік рухаються тенденції, оскільки сучасне онлайн-середовище надає майже безмежні можливості для маневрів. Тим не менш досить помітна популярність такого напрямку як Google Material Design. Цей стиль поєднує елементи flat та натуралістичності, а також дає можливість більш раціонально використовувати простір сторінки, виділивши найважливіші блоки для зручності користувача та привернення його уваги. Таким чином, з вищевикладеного стає помітно, що вебдизайн також відрізняється циклічністю і рухається по спіралі: від спрощеного до більш складного і від складного знову до більш простого. Однак можливості вебдизайну зросли настільки, що на даний момент складно уявити будь-які обмеження, крім фантазії дизайнера.

Крім іншого можливо зауважити, що технології впливають на веб дизайн, але і сам дизайн певною мірою впливає на технології. Наприклад, не можна однозначно визначити, чи підлаштувався дизайн сторінок під нові невеликі

дозволи мобільних пристроїв, або ж розмір дисплеїв став більшим, щоб користувачам стало комфортніше переглядати сайти.

### **1.1 ВІДМІННІ РИСИ ГРАФІЧНОГО ТА ВЕБДИЗАЙНУ**

Терміни «графічний дизайн» і «веб дизайн» хоча і будуються на загальних принципах, але також мають ряд відмінностей. Дизайн онлайн-середовища та оформлення майбутніх друкованих матеріалів відносяться до різних видів діяльності та мають різні принципи роботи. Обидва напрямки включають у себе такі аспекти як формоутворення, типографіка, також правила композиції та колористики. Крім того, потребують певних навичок у поводженні з графічними редакторами, до яких належать Corel Draw, інструменти від компанії Adobe (такі як Photoshop, Illustrator, Dreamweaver) та інші подібні програми. Також обидва напрямки схожі в тому, що вимагають присутності у дизайнера творчих здібностей, креативності та таланту.

Що стосується відмінностей, то впершу чергу варто сказати про різні розміри та роздільну здатність використовуваних графічних зображень, а саме, про роздільну здатність пікселів на дюйм, що впливає на обсяг файлу.

У графічному дизайні принципово важливо, щоб зображення відрізнялося високою якістю. Інакше майбутні банери або, наприклад, обкладинка журналу матимуть нечіткість ліній або тьмяні кольори. З урахуванням цього вага кінцевого файла вже не відіграє великої ролі і може досягати декількох гігабайт, наприклад, восьми або десяти. У даній області подібний обсяг вписується в межі норми і практично не доставляє проблем.

У випадку з вебдизайном ситуація інша. Кінцевий продукт повинен мати невелику вагу, щоб не навантажувати ресурси сервера і не сповільнювати роботу сайту. В іншому випадку користувача почне дратувати довге завантаження сайту та він його покине. Однак у той же час швидкість завантаження вебсторінки представляє для користувача таку ж важливість, як і її привабливий зовнішній вигляд. З цієї причини кожен кілобайт набуває значення, оскільки дизайнеру

необхідно не тільки зменшити вагу файлів, але і зберегти їх якість. Порівняючи цей показник з вагою графічного файла для друку, можна відразу побачити відмінності в даних областях.

Друга важлива відмінність – робота зі шрифтами. Вірно вибраний і привабливий шрифт є важливим компонентом будь-якого якісного макета, а іноді і його ключовою складовою. Якщо говорити про графічний дизайн, то єдиною проблемою може стати відсутність шрифту необхідної гарнітури (кириличної або латинської). Інші аспекти, крім привабливого виду і зручності, не настільки важливі, оскільки текст, що вступає до друку, завжди трансформується в криві – на векторне зображення.

У випадку з вебдизайном ситуація видається більш складною, що обумовлено різними властивостями браузерів. Останні підтримують не всі шрифти та нерідко один і той же відображають по-різному. З цієї причини вебдизайнеру нерідко потрібно шукати альтернативи до шрифтів, а також за допомогою конвертера перетворювати їх на веб шрифти, що негативно вплине на швидкість завантаження майбутньої вебсторінки. Грамотно зверстанний дизайн сайту має не більше трьох видів шрифтів.

Як наступну відмінність можна призвести до застосування макетів. При розробці останнього завжди береться до уваги, як саме він буде використовуватися в подальшому.

У разі графічного дизайну макети в більшості випадків є майбутніми брошурами, візитками, банерами, плакатами, тощо. Їх ключова мета – ефективно донести до аудиторії ту чи іншу інформацію про продукт або фірму. Тому важливу роль тут відіграють композиційні особливості макета, читаність тексту і правильна розстановка акцентів на потрібних блоках.

Вищеперераховані особливості стосуються і вебсторінок. Однак крім носія інформації вебсторінка являє собою інтерактивний простір, який повинен мати зручний для відвідувача сайту інтерфейс. З цієї причини вебдизайнер у своїй роботі враховує набагато більше деталей, до яких входить юзабіліті.

Таким чином, графічний і вебдизайн виходять із загальних основ, однак все одно належать окремим напрямкам дизайну зі своїми власними завданнями та із різними принципами їх вирішення. І якщо графічний дизайнер повинен враховувати лише якість кінцевого продукту і його візуальні характеристики, то вебдизайнеру доводиться брати до уваги набагато більше аспектів, до числа яких входять особливості різних пристроїв, технічні характеристики, певні обмеження в розмірах макета і ваги файлу, а також інтерфейс та юзабіліті.

У число ключових умінь вебдизайнера входять такі:

розробка та створення макету майбутнього проєкту;

 практичне застосування інструментів і технологій прототипування; тестування користувацького досвіду;

 грамотне застосування зображень растрового і векторного типів у дизайні; знання законів композиції;

- вміння працювати з відтінками;
- знання про можливості та інструментів вебдрукарні;
- вміння скласти портфоліо.

Також вебдизайнер може займатися створенням шаблонів для emailрозсилок, макетів рекламних листівок для соціальних мереж, розробкою логотипів та іконок для сайтів або програм, створенням медійних банерів.

## **2 ТИПИ ВЕБСАЙТІВ ТА ЇХНІ КЛЮЧОВІ ХАРАКТЕРИСТИКИ**

Перший і найбільш важливий етап у розробці сайту – чітке визначення його мети і призначення. Від цієї інформації залежить те, як саме дизайнер буде вирішувати наявні завдання. У першу чергу визначають, якого характеру буде сайт – комерційного або некомерційного.

Сайти комерційного типу розраховані на залучення ділових партнерів і клієнтів, а також на надання інформації про продукт компанії, які згодом стануть прибутоком останньої. У більшості випадків такі сайти переслідують мету продажу: відвідувач повинен придбати товар або послугу, або натиснути на кнопку «Замовити зворотний дзвінок». До подібних сайтів належать всі інтернетмагазини, корпоративні сайти, тощо.

Сайти некомерційного типу лише надають користувачеві ту або іншу інформацію, не переслідуючи мети що-небудь йому продати. Такі сайти, як правило, безкоштовні і знаходяться у вільному загальному доступі. У цю категорію входять розважальні портали, блоги, соціальні мережі, форуми тощо.

Другим етапом є визначення типу сайту. Це необхідно для опрацювання його структури і зовнішнього вигляду, оскільки кожен підтип характеризується типовим для нього розміщенням контенту. Даний етап значно спрощує подальшу роботу дизайнера.

Розглянемо основні види сайтів та їх ключові ознаки:

**1. Сайт агентства.** Як правило, такі сайти характеризуються лаконічним дизайном, спрощеним інтерфейсом і зручністю для користувача. Ключове завдання сайту – швидко донести до відвідувача інформацію про нішу, в якій працює компанія, і залучити клієнтів.

**2. Сайт-портфоліо.** Як правило, на сайті переважає візуальний контент. Основне призначення – вигідно продемонструвати продукцію компанії або приклади робіт тієї чи іншої людини. Тому дизайн повинен бути лаконічний та підкреслювати гідності і переваги представленого продукту, а не привертати увагу до себе.

**3. Сайт** для **онлайн-торгівлі.** В даному випадку ключовою метою є отримання прибутку, тому будь-які зміни в дизайні розраховані на оптимізацію і прискорення даного процесу. Іншими словами, дизайн повинен спонукати відвідувача здійснити покупку. Це означає, що сайт не тільки повинен містити всю цікаву для користувача інформацію про товар, але також повинен володіти максимально зручним інтерфейсом. В цілому, сайт повинен викликати у відвідувача довіру, відповідати візуальному стилю компанії та розповідати відвідувачам про наявні акції та інші бонуси.

**4. Блог** або новинна стрічка. Ключова мета подібних ресурсів – надати відвідувачу інформаційний пост або статтю на тему, що його цікавить. Зазвичай

текст такого поста зручний для читання і супроводжується зображеннями. Нерідко читачеві надається можливість поставити тексту оцінку або прокоментувати його.

**5. Промо-сайт.** Зазвичай містить одну сторінку і має завдання представити певний товар, бренд або послугу. Також може містити інформацію про будь-яку подію або акції. Зазвичай промо-сайт не є основним сайтом організації і є частиною рекламної кампанії. Такий сайт є додатковим і відіграє важливу роль у рекламній кампанії організації. Мета цього сайту – в максимально короткі терміни залучити якомога більше клієнтів.

**6. Вебпортал.** Найбільш широка група сайтів. Як правило, веб портал є великим інтернет-майданчиком з великим числом рубрик іпідрубрик, а також дає відвідувачу можливість використовувати різні сервіси. Вебпортал може бути пошуковим сайтом, сервісом електронної пошти, новинною стрічкою тощо.

**7. Форум.** Самостійний майданчик або розділ більш великого сайту. Форум являє собою місце для спілкування на певні теми. За допомогою форуму можливо дізнаватися, які теми і питання цікавлять користувачів та клієнтів.

Загальна класифікація поділяє всі сайти на комерційні та розважальні, офіційні та персональні, інформаційні та освітні.

Серед категорій сайтів виділяють такі: новинний сайт, контентний, онлайн-каталог, сайт-візитка, бізнес-сайт і корпоративний сайт, особиста сторінка, рекламний сайт, іміджевий, інтернет-магазин, а також сервіс для управління компанією.

Також розрізняють статуси сайтів: популярний сайт, малобюджетний, кустарний, сайт-довгобуд, тестовий, заради забави, збитковий або ефективний, а також недопрацьований і занедбаний сайти. Таким чином, при розробці будьякого сайту завжди використовується певна система. Тому перш, ніж почати створення дизайну, потрібно ретельно визначити цілі майбутнього майданчика і вивчити поставлені замовником завдання.

Даний підхід дозволяє спростити процес розробки структури сайту (число і розташування сторінок), а також швидше сформувати прототип майбутнього

ресурсу. Останній включає такі аспекти як особливості та положення блоків з текстом, із зображеннями, розділи або категорії сайту, форми зворотного зв'язку, тощо. Беручи до уваги, що кожен конкретний тип сайту володіє власними особливостями організації контенту, можна сказати, що вищевикладені знання допомагають сформувати загальний вигляд майбутнього проєкту та його спрямованість.

## **2.1 СТРУКТУРА ВЕБСАЙТУ**

Варто розуміти, що вебсайт має свою структуру і містить ряд елементів блочного рівня, що використовуються для визначення його областей, таких як «заголовок», «навігаційне меню», «колонка основного вмісту» та «підвал».

Вебсторінки відрізняються одна від одної, але всі вони, переважно, складаються з аналогічних стандартних компонентів, якщо тільки сторінка не відображає повноекранне відео або гру, не є частиною будь-якого мистецького проєкту або просто погано структурована.

Основні елементи сайту:

**Заголовок** (верхній колонтитул), шапка (header, хедер). Зазвичай це велика смуга вгорі сторінки, з великим заголовком або логотипом. Тут вказується загальна інформація про вебсайт, яка не змінюється від сторінки до сторінки.

**Навігаційне меню** (nav menu). Посилання на основні розділи сайту; зазвичай у вигляді кнопок, посилань або вкладок. Так само як і заголовок, навігація залишається незмінною на всіх сторінках сайту – наявність непослідовної навігації на сайті заплутає і розчарує користувачів. Багато вебдизайнерів вважають панель навігації частиною заголовка, а не окремим компонентом, але це не є обов'язковою вимогою. Найчастіше, меню має такі компоненти, як:

• домашня сторінка (перехід на головну, титульну сторінку сайту);

• про автора (інформація про компанію або коротка автобіографія людини);

- послуги (товари або послуги яке надаються);
- галерея (фотографії виконаних робіт);
- контакти (перехід на сторінку з телефонами та адресами).

Це лише короткий перелік можливих варіантів. Також у меню можуть бути випадаючі списки з-під меню, якщо товарів, послуг або інших елементів сайту дуже багато.

**Основний вміст** (body, тіло сайту). Велика область в центрі сторінки, що містить, в основному, унікальний контент цієї вебсторінки, наприклад відео, блог або статтю, або зображення та малюнки, загалом інформацію, яку цей сайт надає. Це одна з частин сайту, яка буде змінюватися від сторінки до сторінки.

**Бокова панель** (sidebar). Як правило, містить деяку другорядну інформацію, посилання, цитати, рекламу тощо. Зазвичай вона відноситься до вмісту в основному контенті (наприклад, на сторінці зі статтею, бокова панель може містити біографію автора або посилання на пов'язані статті). Іноді тут розміщують та інші елементи, наприклад, вторинну навігаційну систему (бокове меню). Деякі сайти не мають верхньої навігаційної панелі і використовують тільки бокову.

**Нижній колонтитул** (footer, футер). Смуга в нижній частині сторінки, яка зазвичай містить сповіщення про авторські права або контактну інформацію. Це місце для розміщення загальної інформації (наприклад, заголовка), але зазвичай ця інформація не є критичною або вторинна для самого вебсайту. Нижній колонтитул також іноді використовується для навігації, надаючи посилання для швидкого доступу до популярного контенту. Також у футері прийнято розміщувати посилання на соціальні мережі та партнерів.

При розробці сайту дизайнер повинен розуміти і враховувати цю структуру.

### **3 ОГЛЯД ГРАФІЧНИХ РЕДАКТОРІВ ДЛЯ ВЕБДИЗАЙНЕРА**

Для того щоб вільно використовувати сучасні комп'ютерні технології у своїй проєктній діяльності, дизайнер повинен знати і вміти користуватися векторними і растровими графічними редакторами. Такими як Adobe Photoshop та CorelDRAW. Основна робота по розробці макетів та елементів дизайну майбутнього сайту виконується саме в графічних редакторах.

На додаток до таких графічних редакторів як Adobe Photoshop або CorelDRAW, будь-якому дизайнеру браузерного контенту, буде вельми корисний – Google Web Designer, особливо для створення медійних банерів для використання на своїх сайтах або для реклами. Робота у середовищі Google Web Designer є нескладним і досить швидким за часом процесом.

# **3.1 ІНТЕРФЕЙС ПРОГРАМИ «Google Web Designer». ІНСТРУМЕНТИ ТА МОЖЛИВОСТІ**

Володіння інструментарієм Google Web Designer дозволить Вам швидко і ефективно підготувати банер для сайту або реклами, надати йому відповідні проєктній задачі розміри, оперативно придати фінальну для браузерів версію файлу – HTML.

Google Web Designer – це вебдодаток для розробки банерів, рекламних оголошень, зображень, відеороликів та інших видів онлайн-контенту в форматі HTML5. У ньому є як редактор коду, так і візуальний редактор. У режимі перегляду макета можна створювати контент за допомогою інструментів малювання, додавати текст та тривимірні об'єкти, а також анімувати їх на часовій шкалі. У Google Web Designer можливе додавання медіа та інтерактивні функції. Також є ряд компонентів, за допомогою яких можна додавати галереї зображень, карти, візуальні ефекти і інші функції на сайти, в оголошення та банери. Крім того, є можливість налаштовуння події так, щоб вони запускалися після певних дій користувача або в заданий час. У відео оголошеннях також можна редагувати відео та аудіо кліпи. Програма корисна для більш повного розуміння масштабу, пропорцій і функціонального призначення проєктованого Вами дизайнерського об'єкта, а також для розробки анімації, за потребою.

### **3.2 РОБОЧЕ ПОЛЕ ПРОГРАМИ «Google Web Designer»**

Робоче поле програми Google Web Designer складається безпосередньо із загального екрану Google Web Designer, панелей управління, загального вікна перегляду та інших елементів інтерфейсу. Більшість функцій програми Google Web Designer, як і в більшості програм, можуть бути переналаштовані користувачем, шляхом зміни розмірів і положення вбудованих панелей інструментів, їх перетворенням з фіксованих в плаваючі панелі з відповідним регулюванням. Це свідчить про гнучкість робочого поля програми Google Web Designer, яке підлаштовується під користувача в зміні його елементів.

## **3.3 ІНСТРУМЕНТАРІЙ «Google Web Designer»**

В інтерфейсі Google Web Designer є велика центральна область для роботи над проєктами та кодом. Навколо неї розташовуються панелі інструментів і установки для обраного інструмента, а також тимчасова шкала і набір панелей, за допомогою яких можна змінювати елементи, додавати компоненти, події, тощо. Розглянемо вікно програми.

**Головне меню.** Стандартне як у більшості програм. Дозволяє зберігати або скасовувати дії та поточний прогрес. Налаштовувати вікна, додавати або виключати панелі та інструменти. Також є виклик онлайн-довідки.

**Додаткове меню** (Панель перегляду). Панель перегляду дозволяє перемикатися між режимами перегляду макета і коду, а також переглядати документ в браузері або публікувати проєкт.

**Робоче вікно.** Тут відбуваються основна робота та всі маніпуляції з полотном і елементами на ньому. Можна перемикатися між «вікном макета» (вид на полотно) і «вікном коду» (більше потрібен для верстальників і програмістів).

**Робочі панелі.** У Google Web Designer, початково, є 2 великі робочі панелі, можна змінювати розмір цих панелей, об'єднувати їх та міняти місцями.

**Інструменти.** На цій панелі містяться інструменти для створення елементів у робочій області та керування ними. За допомогою цих інструментів можна створювати текст та прості елементи сторінки, вибирати кольори та працювати з імітаційними 3D-об'єктами.

| Інструмент                                           | Опис                                                                                         |
|------------------------------------------------------|----------------------------------------------------------------------------------------------|
|                                                      | $\mathbf{2}$                                                                                 |
| <b>Інструмент «Виділення»</b>                        | Виділення та переміщення<br>об'єктів у робочій<br>області                                    |
| Інструмент «Шлях переміщення»                        | Малює шляхи для анімованих<br>елементів. Ця функція недоступна<br>для деяких типів елементів |
| Інструмент «Поворот 3D-об'єкта»                      | Обертання об'єктів у<br>тривимірному просторі                                                |
| Інструмент «Перетворення<br>$3D-$<br><b>об'єкту»</b> | Переміщення об'єктів у<br>тривимірному просторі.<br>Перспективні перекручування              |
| Інструмент «Робота з елементами»                     | Створення будь-яких тегів HTML<br>шляхом натискання та<br>перетягування на робочу область    |

Таблиця 3.1 – Інструментарій програми Google Web Designer

Продовження таблиці 3.1

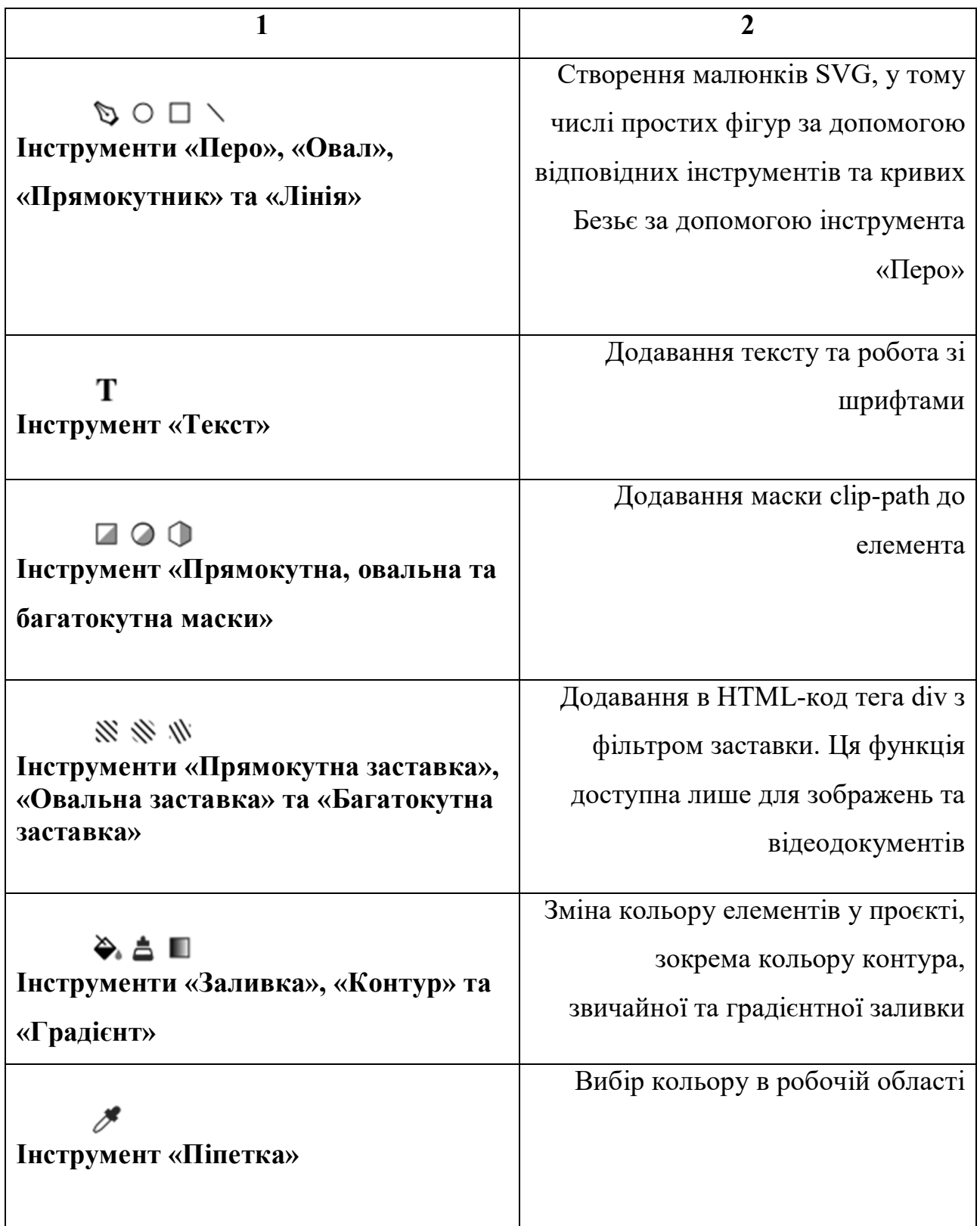

Продовження таблиці 3.1

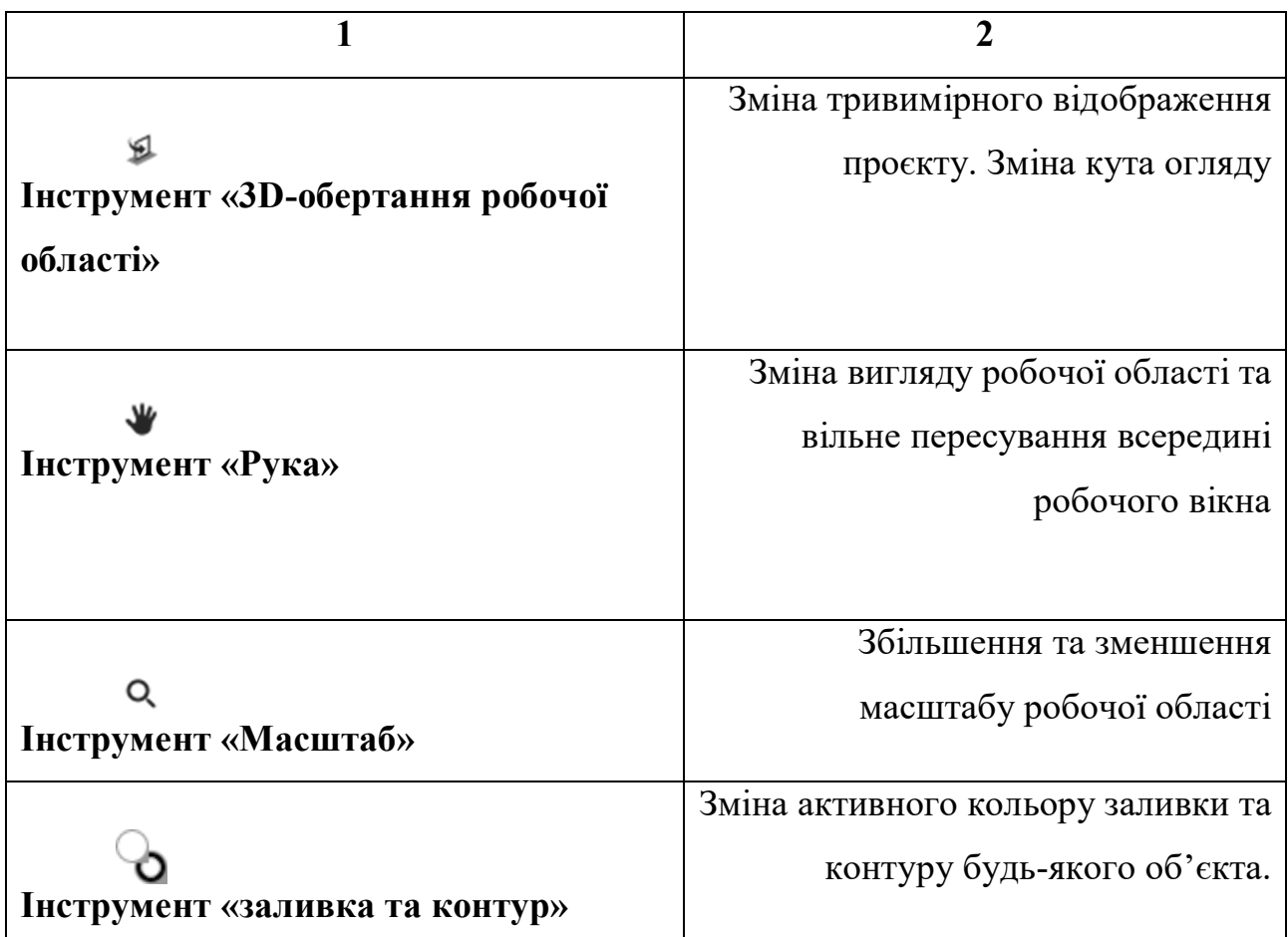

# **4 СТВОРЕННЯ САЙТУ У ВІДКРИТОМУ ДОСТУПІ ТА ПУБЛІКАЦІЯ В МЕРЕЖІ ІНТЕРНЕТ**

Після створення дизайн макету сайту, робота вебдизайнера вважається виконаною, але бувають випадки коли дизайнер повинен стати ще й кодером, верстальником і навіть програмістом. Тому вебдизайнер, в ідеалі, повинен працювати в парі з програмістом (верстальником). Розглянемо варіант, коли дизайнер сам повинен опублікувати сайт у відкритий доступ мережі Інтернет.

Починається все з хостингу. Для некомерційного проєкту платити за хостинг не обов'язково, особливо спочатку. Почати можна на безкоштовній платформі wordpress.com. Але для комерційний проєктів, наприклад, інтернет-магазину або корпоративного сайту – краще вибирати платний хостинг.

Вибір доменної зони не впливає на технічні характеристики ресурсу або позиції в пошуковій видачі. Однак теоретично цей параметр може впливати на довіру аудиторії. При інших рівних параметрах, користувачі охочіше вірять сайтам з адресою design.ua або design.com, ніж ресурсам типу design.wordpress.com або design.blogspot.com. Тому для комерційних проєктів потрібно вибирати домени верхнього рівня, наприклад, .com, .info, .org, .net, .ru, .ua, .by та інші.

Існує безліч конструкторів сайтів, як платних, так і умовно безкоштовних. Наприклад: wix.com, tilda.cc, web.com, site123.com, squarespace.com, jimdo.com, networksolutions.com, mozello.com и другие. У кожного з них є свої переваги і недоліки. Але зупинимося на WordPress. Чому варто використовувати саме цей конструктор для сайту або блогу.

**WordPress** – це не просто конструктор сайтів, але також найпоширеніша, на сьогоднішній день, CMS. За даними незалежного агентства Web Technology Surveys в 2015 році на WordPress працювало лише 24 % ресурсів з CMS. У 2020 році цей движок використовується в 38,2 % сайтів. А вже в 2021 році 42 % сайтів в Інтернеті працюють на платформі WordPress, що говорить про незрівнянну якість продукту.

CMS WordPress поширюється за відкритою ліцензійною угодою (GNU GPL). Ви можете вільно використовувати цей продукт в будь-яких цілях, включаючи комерційні.

Практично необмежені можливості WordPress, з його допомогою можна створити інтернет-магазин, особистий блог, корпоративний сайт, інформаційний портал, галузевий ресурс, галерею мультимедіа.

Гнучке налаштування вигляду та функцій. Власникам сайтів на WordPress доступні платні та безкоштовні шаблони, за допомогою яких можна видозмінювати зовнішній вигляд. А за допомогою плагінів можна вирішувати технічні завдання і забезпечувати необхідну функціональність сайту.

Простота в адмініструванні. Щоб працювати з WordPress, не потрібні глибокі спеціальні знання. Принципи роботи з платформою зрозумілі на

інтуїтивному рівні. Тому почнемо роботу з переходу на сторінку – wordpress.com.

**Крок 1. Реєстрація** та вхід до WordPress.

Після створення облікового запису на WordPress і дотримуючись його простих покрокових вказівок, робимо порожній сайт. Коли хостинг і доменне ім'я готові та Ви перебуваєте в адмінці, WordPress, знову запропонує, за допомогою простих кроків налаштувати Ваш сайт. Слідуємо підказкам WordPress'a.

#### **Крок 2. Вибір Теми.**

Перш ніж запустити сайт, потрібно переконатися, що він виглядає і працює добре. Можна повністю налаштувати і зверстати власний дизайн без використання сторонніх тем, але для цього потрібен програміст, верстальник. Тому перенести свій дизайн макет, дизайнеру буде набагато простіше через готові теми, хоча в цьому випадку, є деякі обмеження, які знову-таки впираються в знання коду і програмування. Також потрібно розуміти, що різні типи блогів або сайтів вимагають різних макетів і тем. Наприклад, дизайн інтернет-магазину відрізняється від дизайну блогу.

WordPress має величезну базу тем на вибір. Теми WordPress бувають платні та безкоштовні. Серед популярних безкоштовних тем WordPress – Zakra, Shapely і Flash. У той час як Uncode, Divi і  $X \in \mathcal{O}$ дними з рекомендованих платних тем. Можна переглянути галерею тем WordPress і вибрати ту, яка відповідає вашим потребам.

Щоб встановити тему, просто увійдіть до панелі керування WordPress і наведіть курсор на вкладку «**Вигляд**». Виберіть «**Теми**» та натисніть кнопку «**Додати нову**». Знайдіть потрібну тему WordPress і наведіть на неї курсор, потім натисніть кнопку «**Встановити**».

### **Крок 3. Встановлення Плагінів.**

Цим повинен займатися теж програміст, але вебдизайнер може це зробити і без його допомоги. WordPress надає безліч плагінів, які допоможуть розширити

функціонал сайту, наприклад, розширити адміністративні функції, налаштувати захист сайту і багато іншого.

Основні плагіни, з яких потрібно почати:

**WooCommerce** – корисний плагін, за допомогою якого можна перетворити сайт на інтернет-магазин. Ідеально підходить для продажу своїх продуктів або послуг через сайт WordPress.

**Yoast SEO** – один з кращих плагінів для пошукової оптимізації (SEO). З його допомогою є можливість публікувати більш якісний, оптимізований для пошуку контент.

**W3 Total Cache** – прискорить завантаження сайту на пристроях читачів при наступних відвідуваннях.

**Keyy Two Factor Authentication** – плагін для безпеки, захистить сайт від несанкціонованого доступу, запитує підтвердження особи через додатковий пристрій.

Встанолення плагінів. Перейдіть до розділу плагінів на адміністративній панелі WordPress. Потім натисніть кнопку «**Додати новий**» у верхній частині сторінки. Введіть ключове слово для пошуку потрібного вам плагіну в пошуковому рядку, потім натисніть кнопку «**Встановити**» біля назви плагіну. Щоб активувати плагін після процесу встановлення, натисніть кнопку «**Активувати**». Після всіх цих маніпуляцій можна запускати сайт.

#### **СПИСОК РЕКОМЕНДОВАНИХ ДЖЕРЕЛ**

1. Williams B. Professional WordPress: Design and Development. Third edition /

B. Williams, D. Damstra, H. Stern. – Indiana : John Wiley & Sons, 2015. – 465 с.

 2. Нильсен Я. Вебдизайн: книга Якоба Нильсена / Я. Нильсен; пер. с англ. Т. Морозова, И. Вихарев, Е. Пуцима. – СПб : Символ-Плюс, 2003. – 512 с.

 3. Грачев А. Создаем свой сайт на WordPress : быстро, легко и бесплатно. Работа с CMS WordPress 3 / А. Грачев. – СПб. : Питер, 2011. – 288 с.

 4. Create engaging, interactive HTML5-based designs and motion graphics that can run on any device [Electronic resource] // Official website «Google Web Designer». — Regime of access: https://webdesigner.withgoogle.com/, free. (date of application: 13.10.2021). – Name from the screen.

 5. Что такое Google Web Designer [Электронный ресурс] // Официальный справочник сайта «Google.com». — Режим доступа: https://support.google.com/webdesigner/answer/3184833?hl=ru&ref\_topic=3249465, свободный. (дата обращения: 13.10.2021). – Загол. с экрана.

 6. Welcome to the world's most popular website builder [Electronic resource] // Official website «WordPress.com». – Regime of access: https://wordpress.com/, free. (date of application: 13.10.2021). – Name from the screen.

 7. Чигарев И. Как создать сайт на WordPress в 2021 году. Пошаговое руководство с советами и ссылками [Электронный ресурс] // «ICHIGAREV». – Режим доступа : https://ichigarev.ru/sozdanie-saita/kak-sozdat-sayt-na-wordpressposhagovoe-rukovodstvo.html, свободный. (дата обращения: 13.10.2021). – Загол. с экрана.

#### **СЛОВНИК ТЕРМІНІВ**

**CMS** – (content management system) система керування контентом, готовий двигун, що містить необхідний інструментарій для управління структурою і вмістом сайту.

**CSS** – таблиця стилів, яка описує класи зі стилями, які відповідають за вигляд всієї сторінки.

**Favicon** (сокр. від англ. FAVorites  $ICON - \kappa$ значок для обраного») – значок сайту або сторінки. Відображається в адресному рядку перед URL-сторінкою, а також як картинка поруч із закладкою та в інших елементах інтерфейсу переглядача.

**Header,** шапка – верхня, часто статична, частина сайту, зазвичай містить основну інформацію про сайт – заголовок, основне меню управління, логотип, пошук, посилання на карту та особистий кабінет користувача.

**HTML** – загальний формат файлу, що сприймається браузером як сторінка (або елемент, наприклад, веб банер), у ньому описується вся розмітка сайту (елементу).

**Icon** – іконка, вона ж піктограма. Для візуалізації інтерфейсів більшості сайтів і програм використовують піктограми (піктограми, іконки «icon»). Варто відкрити YouTube, Facebook або той же CorelDRAW, відразу побачимо інтерфейси з безліччю різних піктограм. Піктограми виконують два основні завдання:

 це впізнаваність (не потрібно довго читати що робить та чи інша кнопка);

компактність (економія місця).

Впізнаваність прискорює роботу з додатками, в той час як компактність дає можливість вміститися всім необхідним функціям навіть на екрані телефону.

**UX/UI-дизайн** – проєктування зовнішнього вигляду сайтів та додатків з урахуванням зручності для різних користувачів.

**UX** – user experience, дослівно означає «досвід користувача». Тут увага приділяється користувачеві і тому, яке враження він отримує від роботи з інтерфейсом, як переходить по сторінках, чи досягає він своєї мети і наскільки йому складно це зробити.

**UI** – user interface, мається на увазі зовнішній вигляд інтерфейсу, його характеристики та оформлення. Тут важливе і розташування, і розмір елементів, і колірні акценти. Тому що в першу чергу потрібно зробити дизайн зручним для користувача.

**FTP** (ssh) – це мережевий протокол передачі даних, призначений для обміну файлами (ftp ssh) і віддаленого керування сервером (ssh), їх використовують для керування файлами і налаштуваннями на сервері.

**Footer**, підвал – нижня, так само статична, частина сайту, в ній зазвичай вказують копірайти і контакти, дублюють основне меню, логотип або вказують будь-яку іншу інформацію.

**Адмінка, backoffice** – Спеціальний розділ сайту, з якого ведеться управління сайтом, його налаштуваннями, контентом. З адмінки проводиться редагування та додавання інформації, адміністрування користувачів, розділів сайту.

**Браузер** – Програма для перегляду сайтів, їх зміни, відправки даних в інтернет.

**Блок –** відокремлена частина сторінки, вся сторінка складається з блоків різного ступеня вкладеності.

**Двинун** – програмна частина сайту, його ядро, потрібен для з'єднання контентної частини сторінки та візуальної частини. Відповідає за всю логіку, формує структуру сайту.

**Дизайн –** Процес проєктування сайту. Вид художньо проєктної діяльності, що поєднує принципи зручності, економічності та краси. На практиці найчастіше готовим дизайном називають набір макетів та певні описи логіки роботи сайту за цими макетами.

**Домен** – ім'я сайту, те, що користувач пише у рядку «адреса» свого браузера, щоб потрапити на сайт.

**Контент** – вміст вебсторінок сайту. Весь текст, всі картинки, фото, відео музика та інша інформація, яка не відносяться безпосередньо до дизайну.

**Логотип сайту**. Може розташовуватися на головній сторінці на початку, середині або інших місцях. Зазвичай входить до складу шапки (Header – хедера) сайту. Також саме цей логотип може бути використан для піктограми (favicon) сайту у вкладках браузера. Якщо логотип у дуже маленькому розмірі перестає бути читабельним, то favicon переробляється так щоб стало читабельно.

**Макет** – вигляд сторінки, яку намалював дизайнер (psd, jpg, tiff...).

**Модульна сітка** – це система організації об'єктів у просторі, заснована на рядках і колонках певного, строго заданого розміру. У комірках можна розташовувати одиниці контенту: текстові блоки, заголовки, врізки та зображення. Модульна сітка в вебдизайні являє собою єдину схему розташування всіх елементів і блоків сайту. Цей каркас проходить через усі вебсторінки та допомагає створити візуальний порядок на сайті.

**Сайт** – Інтернет-ресурс, будь-який проєкт в інтернеті (форум, блог, магазин та ін.)

**Скрипти** – частина програмного коду, що відповідає за якусь конкретну дію.

**Лічильник** – у застосуванні до Вебпростору, зазвичай означає спеціальний програмний модуль, який веде статистику сайту, наприклад збирає інформацію щодо кількості відвідувань, часу перебування на ній, браузерів користувача та інше.

**Теги** – елемент html, це текст, укладений у кутові дужки. Є активним елементом, що змінює подання інформації, що знаходиться в ньому. Завдяки тегам інформація краще індексується пошуковими системами і видає відповіді на запити користувачів.

**Технічне завдання, ТЗ** – документ, що описує новий проєкт, всю його логіку, структуру, залежності та переходи.

**Шаблон (1)** – сторінка html, яку зверстав фахівець (програміст, верстальник).

**Шаблон (2)** – оброблений двигуном, розбитий на блоки, з змінними, і кодом, для завантаження динамічних даних двигуном.

**Хостинг** – це місце, на якому зберігається і завдяки якому працює сайт. Сторінка завантажується, тому що десь працює комп'ютер, в пам'яті якого зберігаються файли з текстом сайту, картинками, відео і скриптами. Такий комп'ютер називають сервером. Сервер зберігає файли з вмістом сайту і завантажує їх, коли користувачі заходять на сайт. Чим більше і популярніше сайт, тим більше ресурсів йому знадобиться. Наприклад, Фейсбук використовує понад 50 000 серверів. Хостинг – зазвичай платна послуга. У неї входить оренда місця на сервері і його потужностей. Компанії, які надають хостинг, називаються хостинг-провайдерами або хостерами. Завдання цих компаній – зробити так, щоб сайт був цілодобово доступний для користувачів. Деякі провайдери умовно безкоштовно надають послуги хостингу, але платою за це служить їх реклама на Вашому сайті або обмежені можливості. Можна зробити сервер і на своєму комп'ютері, але для роботи сайту він повинен постійно бути включений та мати безперебійний доступ до інтернету.

# **ДОДАТОК А**

# **Ілюстрації**

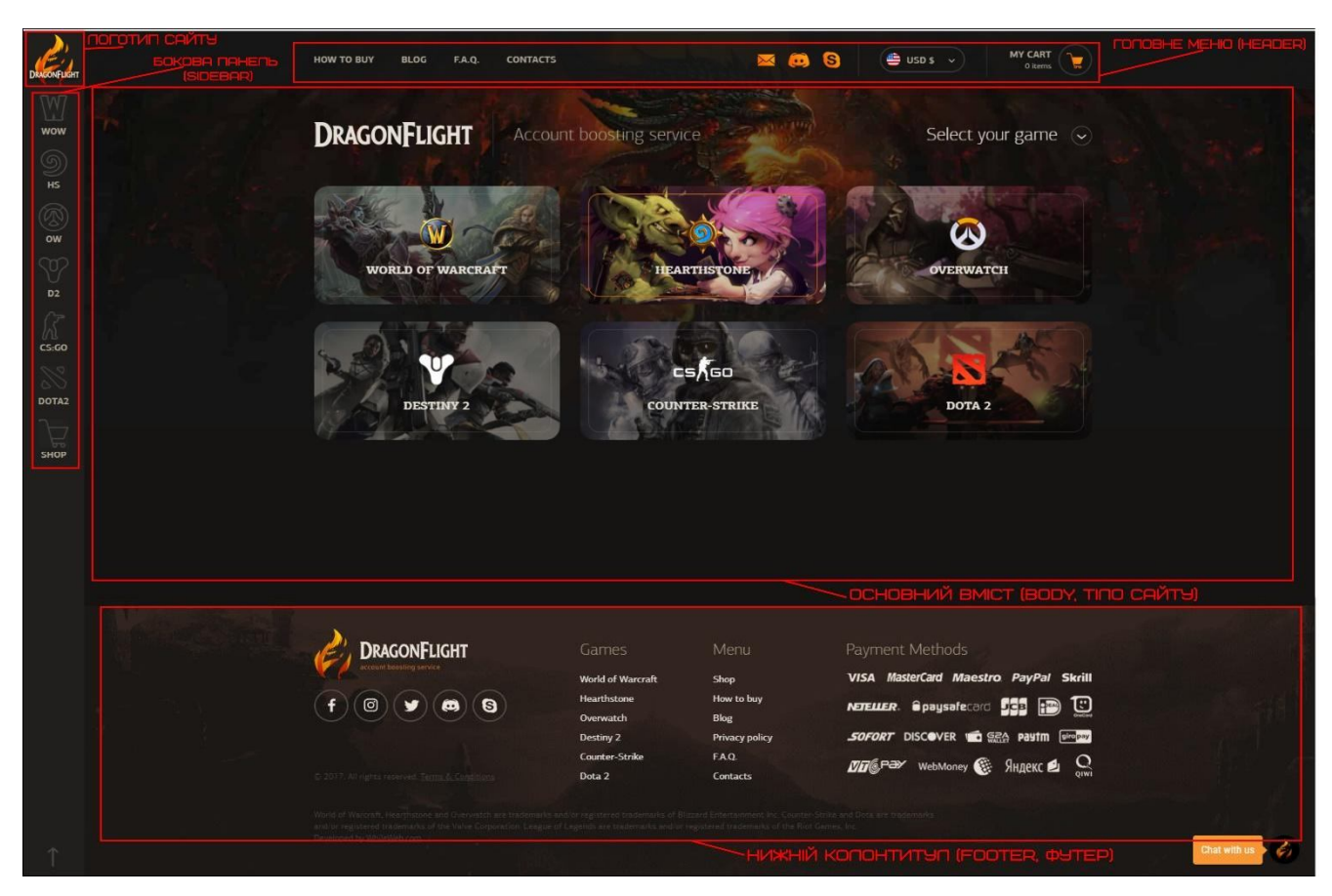

Рисунок А.1 – Інтерфейс та дизайн сайту DragonFlight. df-boost.com

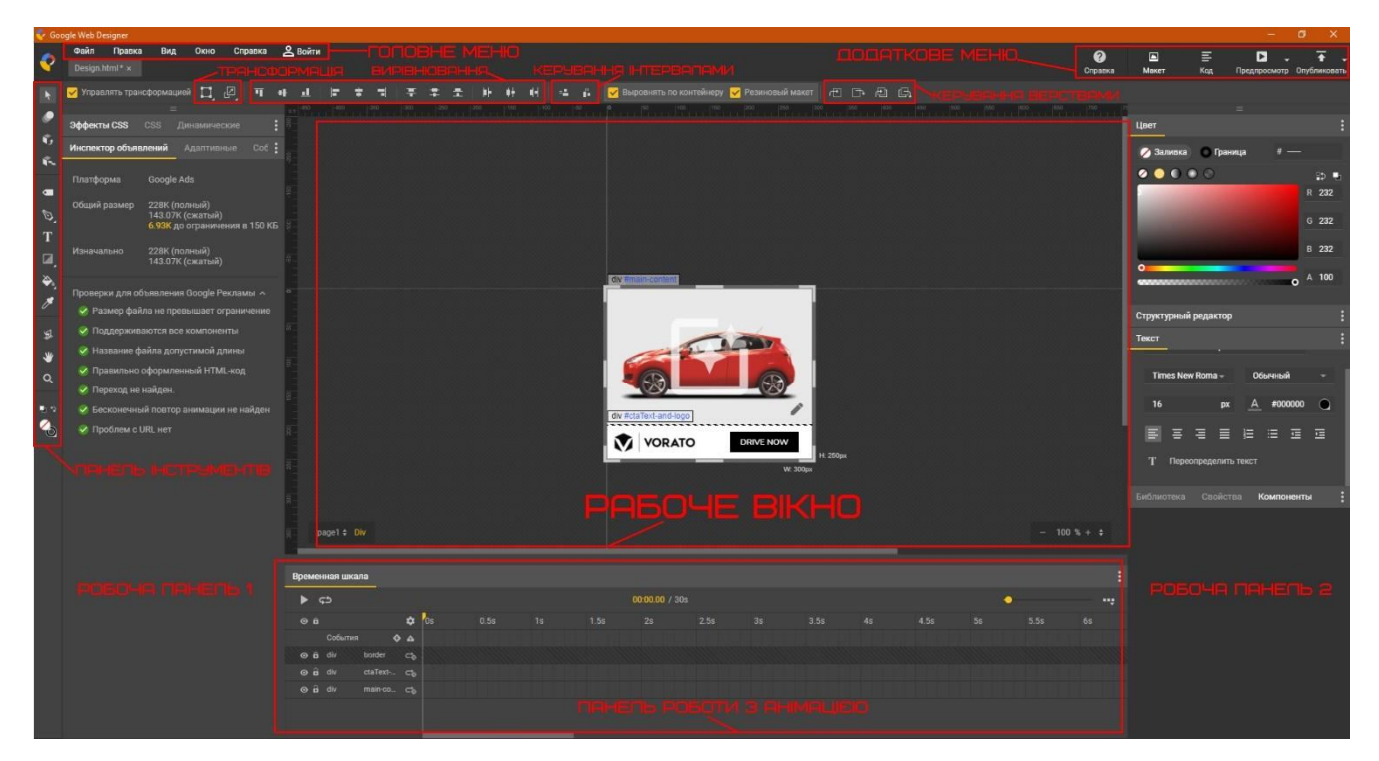

Рисунок А.2 – Вікно програми Google Web Designer

*Виробничо-практичне видання*

МЕТОДИЧНІ РЕКОМЕНДАЦІЇ

до проведення практичних занять та організації самостійної роботи з навчальної дисципліни

# **«ВЕБДИЗАЙН»**

*(для здобувачів денної форми навчання першого (бакалаврського) рівня вищої освіти зі спеціальності 022 – Дизайн)* 

Укладачі: **ЗІНЧЕНКО** Андрій Георгійович,  **ГОЛІУС** Валентин Анатолійович, **ЗВЕНІГОРОДСЬКИЙ** Леонід Анатолійович, **ШЕВЧЕНКО** Кирило Сергійович

Відповідальний за випуск *C. В. Вергунов*

За авторською редакцією

Комп'ютерне верстання *А. Г. Зінченко*

План 2021, поз. 548 М.

Підп. до друку 22.10.2021. Формат  $60 \times 84/16$ . Електронне видання. Ум. друк. арк. 1,6.

Видавець і виготовлювач: Харківський національний університет міського господарства імені О. М. Бекетова, вул. Маршала Бажанова, 17, Харків, 61002. Електронна адреса: office@kname.edu.ua Свідоцтво суб'єкта видавничої справи: ДК 5328 від 11.04.2017.